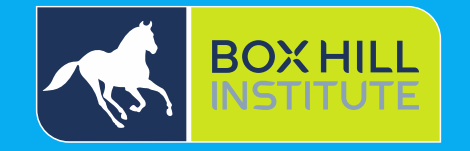

# **Getting started with StudentWeb**

### **What is StudentWeb?**

StudentWeb is Box Hill Institute's online Learning Management System which allows you to access:

- Course information
- Unit plans and outlines
- Learning materials
- Learning activities
- Online assessments
- Services and available support
- Group or personal timetable
- Assessment grades and results
- Student email

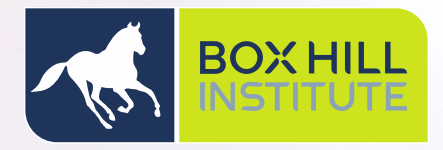

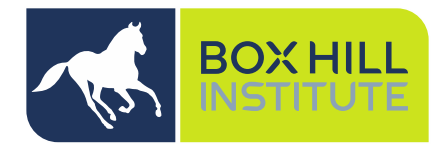

### **How to access StudentWeb**

- Connect to the internet.
- Open a browser
	- o You must use **Microsoft Edge** or **Chrome** as the browser.
	- o Please download and use one of these prior to continuing as StudentWeb functions will not work with other browsers and you will be prevented from seeing various videos and quiz questions.
- Go to: <http://studentweb.bhtafe.edu.au/>

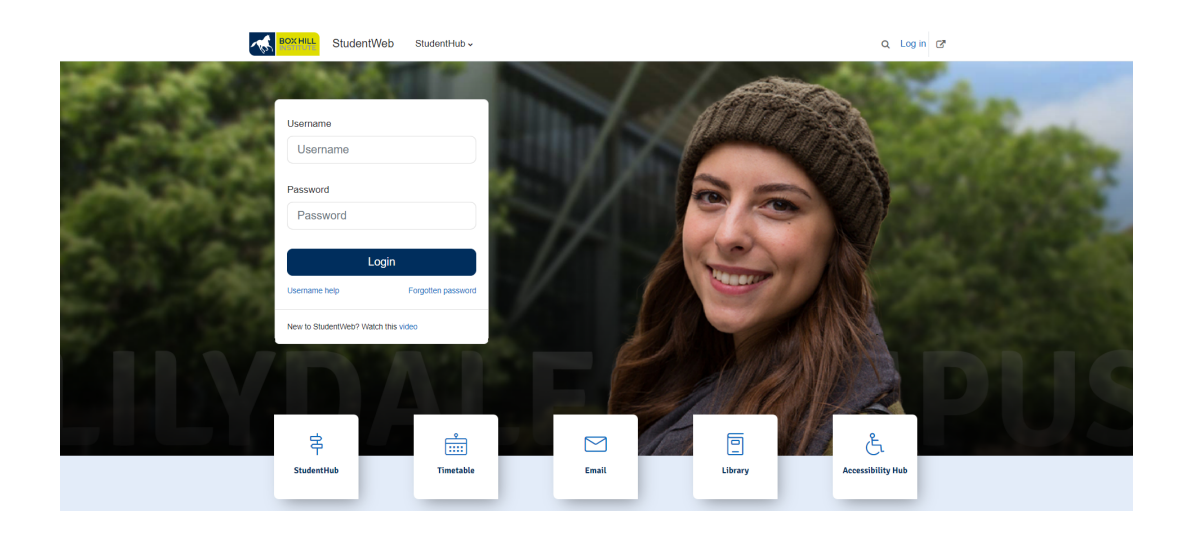

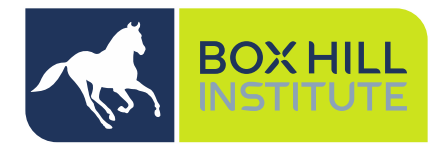

## **Please login to StudentWeb**

#### **New students**

If you are new you will have received two emails. One with an email with your username and institutional email address and One with with a temporary password:

- Username: **sXXXXXXXX** (or bhiXXXXXXX or caeXXXXXXXXX for students who first attended before 2016)
- Email: **sXXXXXXXX@student.bhtafe.edu.au** (bhiX XXXXXXX@student.bhtafe.edu.au or caeXXXXXXXX@learner.cae.edu.au)
- Temporary password: You will also have received an email with your temporary password' sent from studentitsupport@boxhill.edu.au

#### **Current students**

- Username: **sXXXXXXXX** (or bhiXXXXXXX or caeXXXXXXXXX for students who first attended before 2016)
- Password: your previously updated password.

#### Watch [video instructions](https://echo360.org.au/media/5eb68a85-c74c-4620-ba1c-26b4ebb50a2c/public)

Your password will need to be **reset every 90 days** from first login to meet security standards.